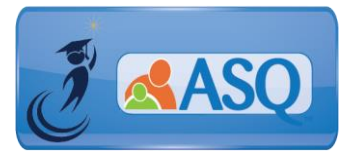

# KSDE Kindergarten Readiness Snapshot Live Q&A Transcript September 16, 2020

**1. If we have a couple classes of Kindergarten who have chosen remote, how do we handle this on the ASQ Online platform? Should we create a new building for them or include them in their neighborhood school? Who is in charge of their data?**

We'd encourage you to start with the "Navigating Change" guidance [\(https://www.ksde.org/Teaching-Learning/Resources/Navigating-Change-Kansas-Guide-to-Learning](https://www.ksde.org/Teaching-Learning/Resources/Navigating-Change-Kansas-Guide-to-Learning-and-School-Safety-Operations)[and-School-Safety-Operations\)](https://www.ksde.org/Teaching-Learning/Resources/Navigating-Change-Kansas-Guide-to-Learning-and-School-Safety-Operations), both the Remote Learning section and Appendix L, Kansas State Department of Education Guide to Remote, Hybrid, and In-Person Teaching and Learning. That will be really important from a data perspective, as we will calculate the participation rate by comparing our ASQ results that are in ASQ Online to what you report for your enrollment for your September 21st count, your ENRL count that opens next week on Monday. In terms of who is responsible for actually making sure that this gets done, I'd encourage you to keep in mind that the ASQ is an important opportunity for the child's classroom teacher to build and strengthen their relationship with the student's family. We know that that's going to be critically important this year, especially in districts where we are teaching in a remote environment. So I'd encourage you to make sure that the classroom teachers, if at all possible, are the ones who are connecting with the family, both during the process of actually administering the ASQ, and then in following up to share the results, so that they can build and strengthen that relationship. If you are sharing support for a kindergarten classroom across multiple members of your teaching staff, we'd encourage you to consider which ever teacher is responsible for making that daily, meaningful connection with family. This could be a really great opportunity for the teacher to build and strengthen their relationship with that family. And this could actually be a really great activity, or several series of activities for the teacher to do with the family, both in terms of completing the questionnaire, and then, in terms of going through the learning activities.

#### **2. What do I need to do to report the data to the state?**

You don't have to do anything additional on your end to upload data to KIDS or to a different KSDE authenticated application. The state has an account that allows us to pull that data directly from the same ASQ online system that you work out of. You will need to make sure that you have accepted all of the relevant screenings, so that you have that data complete. The deadline for you to complete the screenings is September 21st, and then the deadline for that data to be finalized is October 9th. So, that's especially important for our districts who are administering the questionnaires with paper. You have until October 9th to get those actually entered in. I will note for everybody, with our new and expanded contract that we have for this project, with the state, you have the ability to screen any child who you serve Birth through Kindergarten entry at any point during the school year. So, if you got started in the last two weeks or so, if you are working to get this done, and you have some families who, for whatever reason, the screening does not get done by September 21st, I would still encourage you to work with those families to complete the screening. We recognize that it is a busy and stressful time for everybody. And we still have access to the data, and we'll still be able to look to it. You'll also still be able to get the value out of being able to engage with the family around their child's development and using the data in your program. So please don't feel like on September 21st, if you haven't had the engagement that you'd really like to see with families. Please don't feel like

you have to stop all of your efforts on Monday at midnight. You can keep going to continue using this as a tool to support you in your work.

### 3. What should I do if a parent/caregiver submits a Family Access screening after the September 21st **deadline?**

- The Kindergarten Readiness Snapshot (ASQ) is an important opportunity to build your relationship with a child's family to promote kindergarten readiness – for the child, family, school, and community.
- If a parent or caregiver submits a screening after the September  $21<sup>st</sup>$  deadline, you should accept the screening, review the results, engage with the family, and use the data to inform your instruction.

#### **4. What should I do if a student is older than 77 months 30 days?**

The 77 months 30 days is the end of the age window for both ASQ-3 and ASQ:SE-2. There is a field on the Child Profile in ASQ Online where you can select "Reason for Not Participating". In this case, you select the "child older than age cutoff" option.

**5. Is there a way to review the information summary sheet for more than one student?** Yes, you can review multiple information summaries for students by going to the Screening Management section.

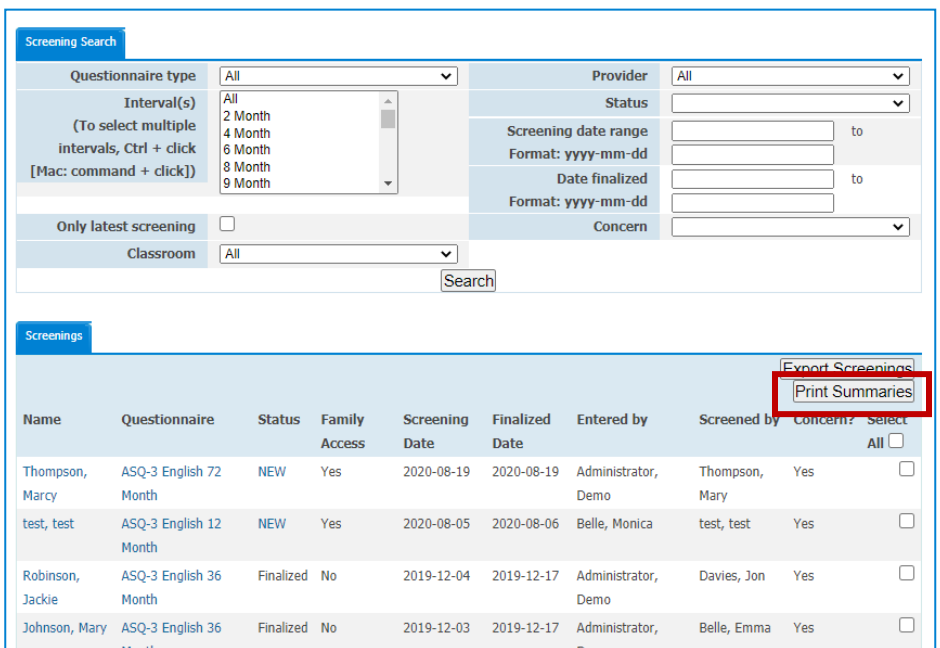

- a. Click the "View All" tab next to Screenings.
- b. You can search by interval, screening date range, questionnaire type, etc. to narror your results.
- c. Either individually select the child profiles to include or select "Select All"
- d. Click the "Print Summaries" button.
- e. Click the "queue job" button.

f. You can either download the files as a zip file or click "Download PDF", where you can open the files with Adobe Reader.

### **6. Can you explain the scoring differences between ASQ-3 and ASQ:SE-2?**

Interpreting results for ASQ-3 is different from interpreting results for ASQ:SE-2, because the relationship of scores to the cutoff is different. On ASQ-3 scoring BELOW the cutoff indicates a concern, while on ASQ:SE-2 scoring ABOVE the cutoff indicates a concern.

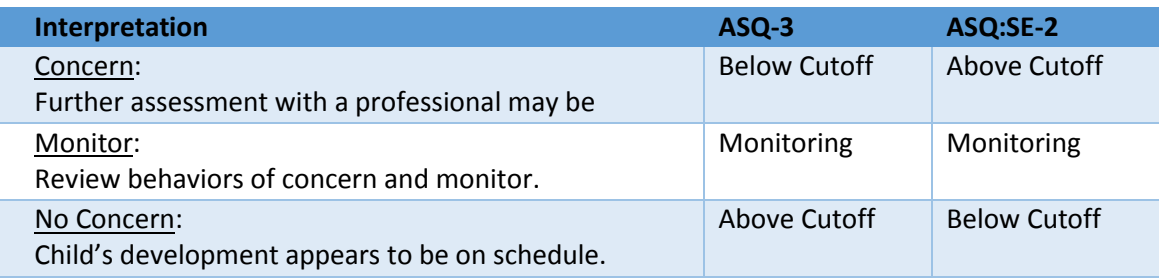

## **7. Where can I find more information on running reports?**

- "Using ASQ Online reports to analyze data" Support Module [\(https://agesandstages.com/ks/asq-online-support-modules/\)](https://agesandstages.com/ks/asq-online-support-modules/)
- [ASQ Online Reports Guide](https://agesandstages.com/wp-content/uploads/2015/10/ASQ-Online-Reporting.pdf)
- [Quick Reference Guide for Administrators](https://agesandstages.com/wp-content/uploads/2018/01/ASQ-Online-Quick-Reference-Guide-for-Kansas-Administrators.pdf) (p. 57-61)
- [Quick Reference Guide for](https://agesandstages.com/wp-content/uploads/2018/01/ASQ-Online-Quick-Reference-Guide-for-Kansas-Teachers.pdf) Providers (p. 44-48)

## **8. What are the ASQ Learning Activities and how can we use them?**

The ASQ-3/ASQ:SE-2 Learning Activities enhance the growth and development children with fun, easy-to-use learning activities. They are perfect for sharing with parents and families of children who are developing typically or need non-intensive support in one or more developmental areas or with social-emotional skills.

- ASQ-3 Learning Activities encourage progress in the same five developmental areas communication, gross motor, fine motor, problem solving, and personal-social
- ASQ:SE-2 Learning activities promote adult–child interaction and key social-emotional skills.
- Promote closer parent–child interactions
- Serve as a natural follow-up for children who score in the monitoring zone

The learning activities come in a paperback format that are photocopiable as well on a CD-ROM. Each activity book comes with a keycode that you can enter into ASQ Online and access the activities directly from the system. You can download and print activities, create packets that include activities, and can also include a link to activities from your Family Access Thank You page.

For those of you who are considering how you're going to be structuring remote learning in the first couple of weeks of the school year, this is a really great opportunity for you to consider how you can connect the ASQ with activities that families can be doing at home as they are remote learning for

their children. So please think of this as being part of your overall plan, for the first couple of weeks of the school year.

If you want information on how to print and access learning activities, we also have a short video available o[n https://agesandstages.com/ks/how-to-videos/.](https://agesandstages.com/ks/how-to-videos/)

If you are interested in purchasing the Learning Activities, you can go to <https://agesandstages.com/ks/order-asq/>

#### **9. Are we supposed to fill out profiles for all parents who are opting out?**

If you have a parent who has communicated to you, we do not want to participate in this, for whatever reason, we don't want to share this data, we don't want to participate in the screening, then, yes, you should create a child profile. And under the "reason for Not Participating" field, you should select that the parent has opted out. If you have families where you just haven't been able to get a response from them, if you have engaged them in multiple ways, we'd encourage you to document that at the local level, so that you've got it present come accreditation time and others, but you do not need to go in and create child profiles or parent profiles for each of those children and families.

T[o view](https://www.gotostage.com/channel/79270c1c24ff412f99dc34e13769d992/recording/cf4349094a3546538fe0641178b25151/watch) a recording of this Q&A Session, select the following link: [https://www.gotostage.com/channel/79270c1c24ff412f99dc34e13769d992/recording/cf4349094a3546](https://www.gotostage.com/channel/79270c1c24ff412f99dc34e13769d992/recording/cf4349094a3546538fe0641178b25151/watch) [538fe0641178b25151/watch](https://www.gotostage.com/channel/79270c1c24ff412f99dc34e13769d992/recording/cf4349094a3546538fe0641178b25151/watch)

Additional questions specific to the Kansas Kindergarten Readiness Snapshot may be found in the Frequently Asked Questions (FAQs) section of the ASQ Kansas website [http://www.agesandstages.com/ks/frequently-asked-questions/.](http://www.agesandstages.com/ks/frequently-asked-questions/)

Be sure to visit<http://www.agesandstages.com/ks/> for valuable information about the Kansas Kindergarten Readiness Snapshot including Ordering ASQ, FAQs, Quick Reference Guides, Training Modules, "How-To" Videos, and Live Q&A Session sign-ups.